## **Objectives**

- Docker: Dockerfiles
- Agile Development

Feb 18, 2022

### **RAP Center Tour**

- Winner: Friday, March 11
- Sign up for time slot (only one more person at 12:20)

Sprenkle - CSCI397

Feb 18, 2022

Sprenkle - CSCI397

### **Review: Containerization**

- Compare and contrast containers and virtual machines
- What is docker?
  - What are some of its components?
  - What are the commands? What do they do? How are they useful?

 Feb 18, 2022
 Sprenkle - CSCI397
 3

3

#### Review: Virtual Machine vs Container **Applications Applications** Container Container σ 3 **Guest OS Guest OS** ŗ **Applications Applications** (Windows) (Ubuntu) Virtual Machine Bin/libs Virtual Machine Bin/libs hysic **Hypervisor Docker** σ ပ **Host OS** Host OS > ے Hardware Hardware Feb 18, 2022 Sprenkle - CSCI397

#### Docker

 Provides an interface on top of underlying containerization designs

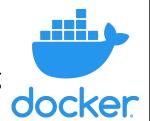

- Popularized containers
- Interesting case in commercializing existing OS functionality
- Packages a filesystem in a docker image
  - Provides more of a "virtual machine" notion
  - But processes still running on existing kernel

Feb 18, 2022 Sprenkle - CSCI397 5

5

#### Docker

- Installed on forth, fortran, java, logo, prolog, postscript
- Everyone in this class should have permission to run
  - Typically, only usable as sudo
- Update: if need to use bind mounts, will need to do in a "public" directory, e.g., /tmp
  - Looking into alternatives; may need to set up a directory for these

Feb 18, 2022 Sprenkle - CSCI397 6

## docker Commands Summary

| Command      | Purpose            | Options |
|--------------|--------------------|---------|
|              |                    |         |
|              |                    |         |
|              |                    |         |
|              |                    |         |
|              |                    |         |
|              |                    |         |
|              |                    |         |
|              |                    |         |
|              |                    |         |
| Feb 18, 2022 | Sprenkle - CSCI397 | 7       |

7

## docker Commands Summary

| Command     | Purpose                                                                               | Options                                     |
|-------------|---------------------------------------------------------------------------------------|---------------------------------------------|
| run         | Runs a command in a new container                                                     | -it interactive modename name the container |
| start       | Start the existing named container, with same command as specified with run initially |                                             |
| rm          | Delete the container's files                                                          |                                             |
| image prune | Delete images not in use                                                              |                                             |
| ps          | List running containers                                                               | -a all containers                           |
| build       | Build a new image                                                                     |                                             |
| stop        | Stops a container                                                                     |                                             |

Feb 18, 2022

Sprenkle - CSCI397

## **Docker Images**

- Docker Hub
  - Repository of docker images
- Dockerfile
  - Create your own image

Feb 18, 2022

Sprenkle - CSCI397

5

## **Docker Components**

- Image: blue print for the container
- Containers: running process
- Bind mounts: allows files on the home system to be used by the container
- Dockerfile: file with commands describing an image

Feb 18, 2022

Sprenkle - CSCI397

#### Dockerfile

 Write instructions for your own images in a Dockerfile

```
FROM ubuntu:20.04

RUN apt update

RUN apt install -y cowsay

RUN apt install -y ack git wget

CMD ["/bin/bash"]
```

Feb 18, 2022 Sprenkle - CSCi397 11

11

12

## docker-compose

 Allow running multi-container Docker applications from a docker-compose.yml file

```
version: "2"
services:
    my-application:
    build: ./
    ports:
        - "8000:8000"
    environment:
        - CONFIG_FILE
    db:
        image: postgres
    redis:
        image: redis
        command: redis-server --save "" --appendonly no
        ports:
            - "6379"
Sprenkle - CSCI397
```

Feb 18, 2022 Sprenkle - CSCI397 12

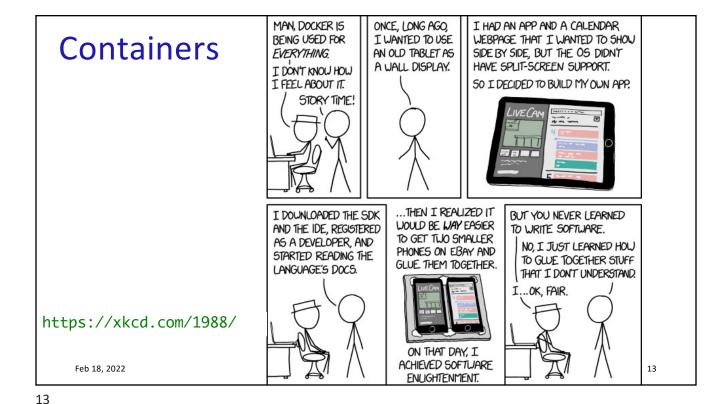

/Dist. by Andrews McMe 50. . . DID YOU FINISH I SPENT THE LAST YOU'VE THREE DAYS SETTING WRITING THE NOTHING DONE .. UP MY PROGRAMMING SOFTWARE? NO. **GUOY** NOTHING? ENVIRONMENT. UNDER-STAND. Feb 18, 2022 Sprenkle - CSCI397 14

# Discussion: Should the CS Department use a Virtual or Physical Server?

- Physical Server: housed in the closet down the hall
- Virtual Server: housed in RAP Data Center
- What are your questions/considerations?

Feb 18, 2022 Sprenkle - CSCl397 15

15

#### **AGILE DEVELOPMENT**

Feb 18, 2022 Sprenkle - CSCl397 16

## Agile Development

- Iterative approach to project management and software development
  - Work in small, launchable increments
  - Frequent review of requirements, plans, results
- Goals:
  - Respond to change quickly
  - Deliver application faster
  - Fewer conflicts about requirements

Feb 18, 2022 Sprenkle - CSCl397 17

17

## Agile Development Framework: Scrum

- Product owner creates a prioritized wish list: product backlog
- Team works in a sprint, usually 2-4 weeks
  - During planning, team picks a subset of wish list, a sprint backlog, and decides how to implement those pieces
  - Daily Scrum ("Stand up meeting"): team meets daily to assess its progress
    - Scrum Master keeps the team focused on its goal
  - At end of sprint, work should be potentially shippable:
    - Ready to hand to a customer, put on a store shelf, or show to a stakeholder
  - Sprint ends with a sprint review and retrospective
- Repeat sprint

https://www.scrumalliance.org/

Feb 18, 2022 Sprenkle - CSCI397

## **Practicing with Scrum**

- Project: Self Service
  - What are the software components of Self Service?

Feb 18, 2022 Sprenkle - CSCl397 19

19

## **Practicing with Scrum**

- Create a "story" for things that need to be done for Self Service
  - ➤ "Story" → like a user feature
    - As a {type of user}, I want {goal} so that I {receive benefit}.
    - As a customer, I want to be able to create an account so that I can see the purchases I made in the last year to help me budget for next year.
  - Add some subtasks

Feb 18, 2022 Sprenkle - CSCI397 20

## **Practicing with Scrum**

- Prioritize those stories (in Backlog)
- Estimate the stories
  - > Time
  - > Effort
    - .5, 1, 2, 3, 5, 8, 13, 20, 40, 100
- Create a sprint
  - ➤ How long is our sprint?
  - What stories belong in our first sprint?
  - What work can we complete in the amount of time?

Feb 18, 2022 Sprenkle - CSCl397 21

21

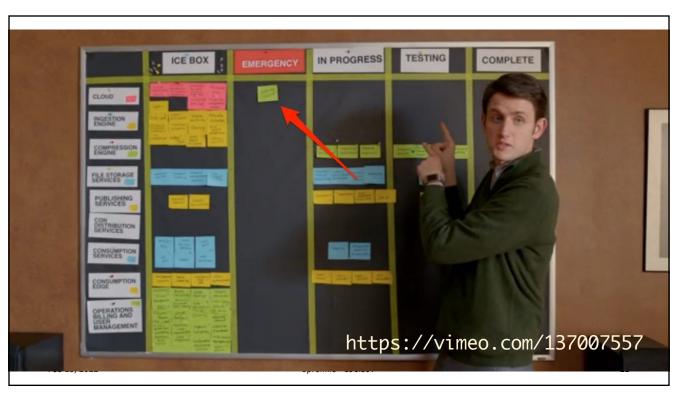

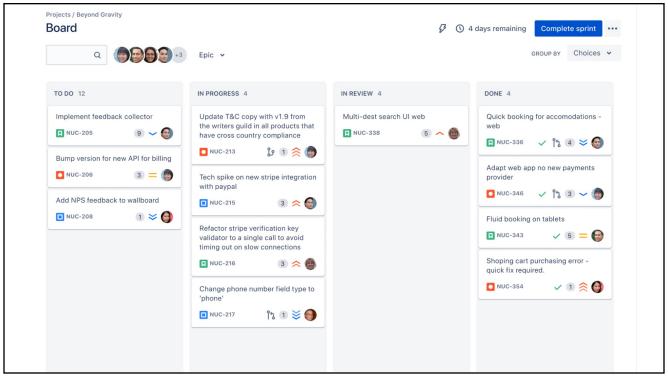